## **Scratch ile Kodlama**

Scratch ile animasyonlar, hikayeler, oyunlar ve etkileşimli uygulamalar geliştirebilirsiniz. Kod bloklarını kullanarak hazırlayacağınız uygulamaları başka kullanıcılar ile paylaşabilirsiniz. Bilgisayarı programlamak; onun anlayacağı dilden konuşmayı gerektirir. Scratch basit, güçlü ve öğrenmesi çok kolay olan bir tercümandır. Bilgisayarın hoparlöründen, klavyesine, kamerasından fareye kadar çeşitli donanımlarını scratch ile kontrol edebiliriz. Hazırlayacağımız oyunlarla eğlenceli vakit geçirebilir, animasyonlar hazırlayıp bir hikayeyi sahnede canlandırabiliriz.

## **Scratch Programlama Editörleri**

Scratch ile kodlama yaparken iki editör kullanabiliriz. Bunlardan birisi resimde görünen scratch offline editör. Diğeri ise internet üzerinden **https://scratch.mit.edu/tr** adresinden ulaşabileeğiniz online editördür.

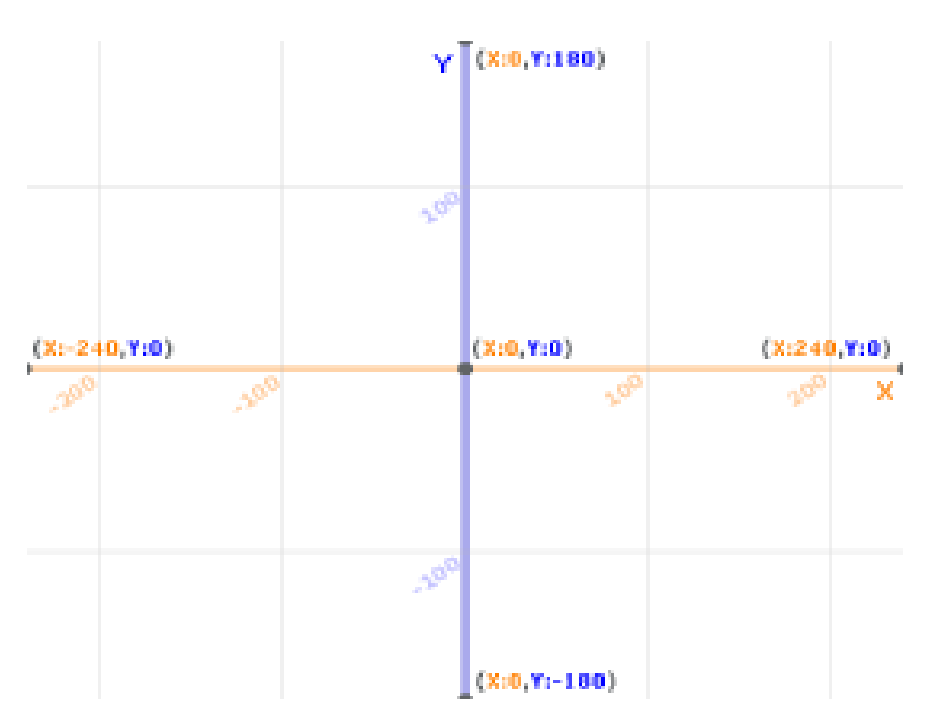

1-Koordinat Sistemi:

Şekil3: Koordinat sistemi ve sahnenin eksenleri

**Bu yatay ve dikey eksenler, sahne üzerinde bulunur, ancak görüntülenmezler. Sahnede bulunan kuklanın hareket edebileceği sınırlar; yatay eksende sağ tarafta 240, sol tarafta -240'dır. Dikey eksende ise sahnenin üst kısmında 180, sahnenin alt kısmında ise -180'dir.**

**Sahnedeki her kukla, bir nokta ile temsil edilir. Bu noktanın yerini belirtmek için iki sayı kullanırız. Birinci sayı, noktanın yatay eksendeki yerini, ikinci sayı ise noktanın dikey eksendeki yerini belirtir. Şekil 4'de A noktasının yatay ve dikey eksendeki yeri gösterilmektedir. Yatay eksende 100 dikey eksende 100 noktaları A noktasının bulunduğu konumu ifade eder.**

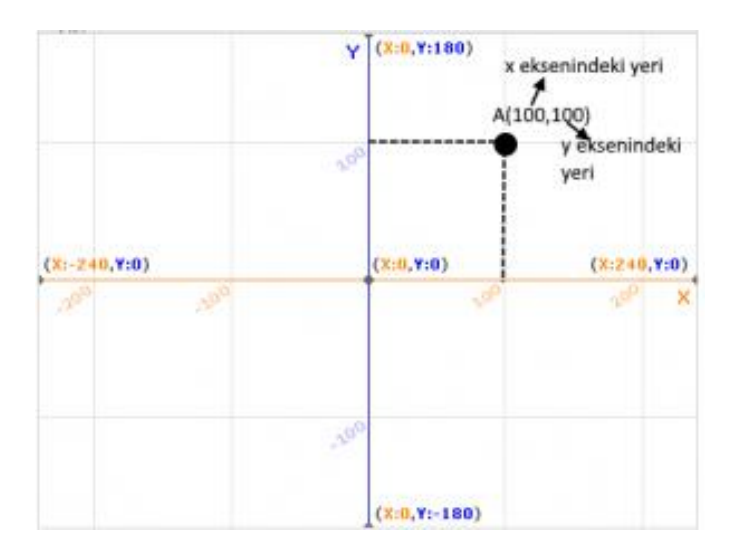

## *Şekil4: A noktasının koordinatının gösterimi*

Sahnede ki kuklayı hareket ettirmek için, kuklayı temsil eden noktayı hareket ettirmemiz gerekir. Bu nokta her kuklanın tam orta noktasını ifade eder. Sahnede kuklanın sağa gitmesi için, kuklayı temsil eden noktanın X koordinatındaki değerini arttırırız. Kuklanın sola gitmesi için, noktanın X koordinatındaki değerini azaltırız. Kuklanın yukarı gitmesi için, noktanın Y koordinatındaki değerini arttırırız. Kuklanın aşağı hareket etmesi için ise noktanın Y eksenindeki değerini azaltırız. Kuklanın herhangi bir yöne hareket etmesi için Hareket kod bloğundaki komutları kullanırız

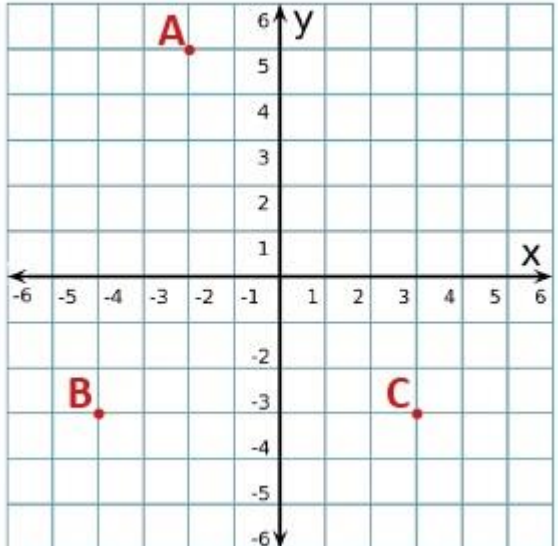

Örnek:

## **A,B,C noktalarının koordinat düzlemi nedir**?

Çözüm: Bu noktalardan sırasıyla, eksenlere çizgiler çekip kesişim noktalarını buluruz. Önce x sonra y değerini yazarız.

A (-2,5) B(-4,-3) C (3,-3) şeklinde bulunur.